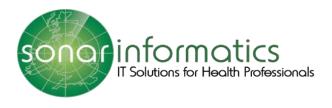

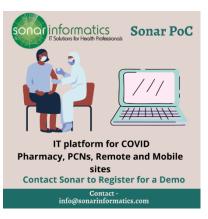

# Sonar User Guide COVID-19 Vaccination Service User Guide www.SonarHealth.Org

Version 2 Updated 15<sup>th</sup> July 2021

## **Table of Contents**

| 1. | Sonar as an alternative COVID Vaccination Point of Care solution  |
|----|-------------------------------------------------------------------|
| 2. | Registration for New users5                                       |
| 3. | Logging into Sonar Health5                                        |
| 4. | Screening7                                                        |
| 5. | Administration12                                                  |
| 6. | Discharge16                                                       |
| 7. | Stock Control19                                                   |
| 8. | Admin Access for the creation of new users21                      |
| 9. | Admin Access for granting existing users access to new location22 |
| 10 | . Contact us 25                                                   |

#### 1.Sonar as an alternative COVID Vaccination Point of Care solution

NHS England and Improvement's position on the adoption of alternative COVID Vaccination Point of Care (PoC) solutions is as follows:

- Pharmacies must capture each vaccination event only once and not enter the same event into multiple systems;

- Pharmacies must adopt a single PoC solution and discontinue use of the previous system (see comment below about short term parallel running to de-risk implementation);

-Where a change is captured to a previous vaccination event, that change should be entered into the same system that was used to capture the original event.

-Pharmacies will need to retain admin access to their previous system to access historic vaccination records as at this time there will be no migration of events from old system to new system.

-Payment declarations must be made in Manage Your Service for all completed payment periods prior to moving to new system.

-Historic payment reconciliation issues must be resolved prior to moving to new system to avoid compounding problems. NHSEI and NHS BSA are on hand to support Pharmacies with this activity in advance of the PHARMACY going live with the new solution.

However notwithstanding the above, there are some short-term exceptions that sites should be aware of in relation to adopting alternative PoC solutions:

-A PHARMACY may operate two PoC systems in parallel/in same payment window for up to 4 weeks following introduction of a new PoC solution, to migrate to their new system in a controlled way and to minimise the risk to vaccination operations.

-NHS BSA are enhancing their Manage Your Service portal to report PHARMACY vaccination counts by source PoC system in order to allow PHARMACY to more easily reconcile between their PoC systems and MYS where they have recorded events in two systems in the initial 4 week period following the introduction of the new PoC solution. These changes are expected in time for the June payment window, but should it be delayed, NHS BSA will assist Pharmacies with a tactical means of doing this system-level reconciliation so the PHARMACY can claim payment in a timely manner.

Some PoC solutions will not yet support capturing vaccinations attracting a payment supplement. Where a PHARMACY adopts a solution that does not yet support a particular payment supplement, the PHARMACY should continue to use Pinnacle for those events in order to ensure the payment supplement can be correctly made. Your supplier will confirm

once the payment supplement functionality is available, from which point Pharmacies should use the new PoC system to capture all events. Where the payment supplement functionality is not available within the 4 week period immediately following the new PoC system being introduced, the PHARMACY will be permitted to continue to use Pinnacle to log the vaccination events attracting a payment supplement until the new solution can support their recording.

You must agree to the following terms to use Sonar for the COVID vaccination process. For any questions please email <u>info@sonarinformatics.com</u>

### 2. Registration for New users.

Each vaccination site will have a site administrator, who will be responsible for creating accounts for new users and providing access to additional sites for existing users. The site administrator will create the account and login details will be sent via email.

| ÷ | <b>D 0 1 2 0 6 1 1 1</b>                                                                                         |                                                             |
|---|----------------------------------------------------------------------------------------------------|-------------------------------------------------------------|
|   | Re: SonarHealth Account created Index ×                                                                          | This is an example of an email                              |
|   | INFORMATICS, Sonar (SONAR INFORMATICS LIMITED) <sonarinformatics@nhs.net><br/>to me *</sonarinformatics@nhs.net> | users will receive when their                               |
|   | Sonar Health                                                                                                    | account has been set up. It will<br>provide the user with a |
|   | ********PLEASE DO NOT REPLY TO THIS EMAIL********                                                                | temporary password which                                    |
|   | Your account details:                                                                                            | they will be prompted to                                    |
|   | User name: <b>Your email</b><br>Password: 3qi8KX7Wtt4S<br>PIN: 157636                                            | change when they login in for<br>the first time             |
|   | Web site: int.sonarhealth.org                                                                                    | the first time                                              |
|   | When you login for the first time, you will be prompted to change your password.                                 |                                                             |
|   | Copyright© 2020 - Sonar Informatics LTD                                                                          |                                                             |
|   |                                                                                                    |                                                             |
|   | This message may contain confidential information. If you are not the intended recipien                          | t please inform the                                         |

### 3. Logging into Sonar Health

Please visit www.SonarHealth.Org.

- Click on the 'Login' link on the top right-hand corner of the website homepage to take you to the 'Login' page.
   Once on the 'Login Homepage' please enter your Username, Password and PIN number.
  - · Unless otherwise stated, all details are lowercase with no spaces
  - · Login Method- make sure it is set at 'Pin Number' as you have been issued a PIN
  - PIN- you will be asked for a different set of 3 parts of your 6-digit PIN each time you log in
  - If you have 'Multi-Access' to multiple stores be sure to choose the relevant borough and specific store after you have entered your login details and are prompted to select the site access you require.
- If you have any questions or issues please reply giving details of your issue, your Sonar username & how to contact you (email & telephone /mobile). Please refer to the Contact us (chapter 10) section for contact information.
- Sonar User Guides can be found on the bottom left corner of this page for help and reference.

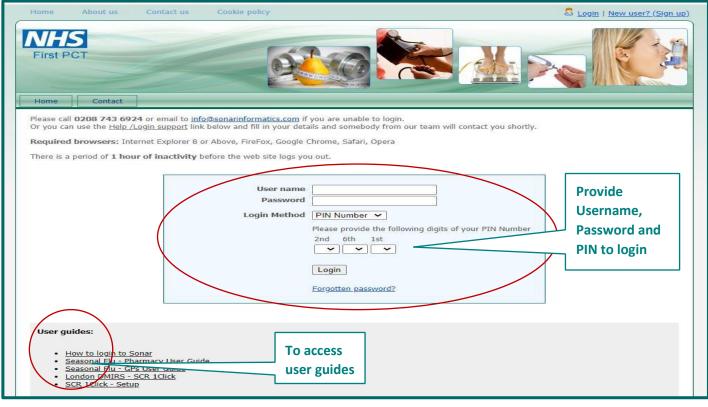

Image 3: Sonar login page

Once you have filled in your login details and successfully logged in, you will be taken to the Sonar health home page. Select the COVID POC tab to start the service.

|                                                                                                    | Test Pharmacy (HF) (W12 8QQ) ~ |
|----------------------------------------------------------------------------------------------------|--------------------------------|
| NHS Services Pry/file                                                                                                    | $\wedge$                       |
| Asthma<br>Assessment Blood City Care Control Discharge Globawk Road                                                                                                    |                                |
| C Invoices     C Assessment     Service     Pressure     C Ink     Register     Medicines     Service     Multiple 800     W12 800                                                                                                    |                                |
| My Messages <                                                                                                    |                                |
| Image: Second second second          |                                |
| Appointments     Appointments    | s to more                      |
| H-Pylori Intervent. London DMIRS Lung Pilot Nyedles Exchange than one location                                                                                                    |                                |
| A Read codes     A Logical Codes     A Logical Codes     A | tween by                       |
| New Pharmacy Vacination Vacination Clicking the bl                                                                                                    | ue har                         |
| Library < NMS Service 2017 CPCS Service 2018/19 2020/21 16 N The location's                                                                                                    |                                |
| N Blog C information you're                                                                                                    |                                |
| Forum     Augusta Stop Stop Stop Stop Stop Stop Stop Stop                                                                                                    |                                |
| Programme Service will be displayed here                                                                                                    |                                |
| Sonar Services                                                                                                    |                                |
| Private<br>PGDs Clinic Rx Training                                                                                                    |                                |

Once you have selected the COVID POC tab on the Sonar homepage, you will be taken to the COVID POC landing page.

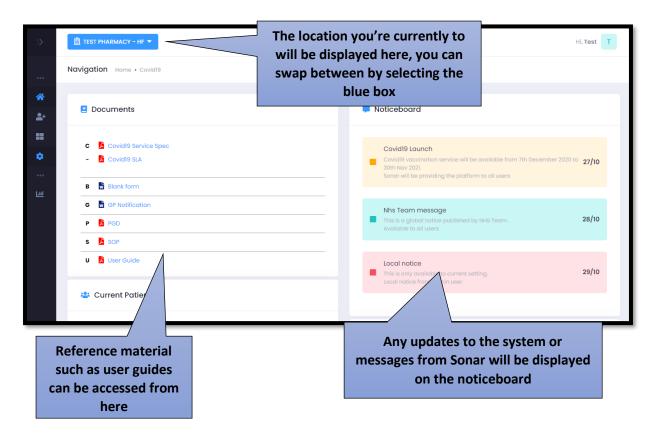

#### 4. Screening

The first stage of the COVID vaccination programme is Screening. To start a new patient, hover your mouse on the left hand side of the page and select 'New Patient.

| Sonar Health «                                                              |          | Hi, Test 1                                                                                                    |
|-----------------------------------------------------------------------------|----------|----------------------------------------------------------------------------------------------------|
|                                                                             | ovid19   |                                                                                                    |
| <ul> <li>➢ Home</li> <li>▲+ New Patient</li> </ul>                          |          | Noticeboard                                                                                                    |
| <ul> <li>Consultations</li> <li>Stock Control</li> <li>DASHBOARD</li> </ul> | ice Spec | Covid19 Launch<br>Covid19 vaccination service will be available from 7th December 2020 to 27/10<br>30th Nov 2021.<br>Sonar will be providing the platform to all users |
| Reports                                                                     | on       | Nhs Team message This is a global notice published by NHS Team. 28/10 Available to all users                                                                           |
|                                                                             | nts      | Local notice This is only available to current setting. Local notice from admin user 29/10                                                                             |
| s://int.sonarhealth.org/patients/newpat                                     |          |                                                                                                    |

After you have clicked 'new patient' you will have to search for the patient using either their NHS number and Date of Birth or their first name, surname, date of birth, gender and postcode. The search is done through the NHS Patient demographic Service (PDS) and retrieves the patients record from the NHS spine.

| 🚊 WESTFIELD STR               | ATFORD - COVID VACCINATION CENTRE -            |                                           |                                                                  |                                       |                       | Hi, Test |
|-------------------------------|------------------------------------------------|-------------------------------------------|------------------------------------------------------------------|---------------------------------------|-----------------------|----------|
| Navigation Hom                | ie • Covid19                                   |                                           |                                                                  | $\backslash$                          |                       |          |
| * To crea                     | te a new Patient-Place use the search box      | below. If the details are correct, the N  | Horowa i Demographics Service w                                  | ill return a result.                  |                       |          |
| Search by<br>Nhs Number       | NHS number     NHS Number                      | * Birth date                              | Q Search                                                         |                                       |                       |          |
|                               | 302772 - 16/07/1949), (9691302780 - 28/09/1928 |                                           | 02 - 03/08/1936), (9691302810 - 16/10/1                          | 998), (7591302829 - 23/02/1962), (969 | 1302845 - 08/02/1976) |          |
|                               |                                                |                                           |                                                                  |                                       |                       |          |
|                               |                                                |                                           |                                                                  |                                       |                       |          |
|                               |                                                |                                           |                                                                  |                                       |                       |          |
| 圈 WESTFIELD STRA              | ATFORD - COVID VACCINATION CENTRE -            |                                           |                                                                  |                                       | N .                   | Hi, Test |
| Navigation Hom                | e • Covid19                                    |                                           |                                                                  |                                       |                       |          |
|                               |                                                |                                           |                                                                  |                                       |                       |          |
| + To creat                    | a new Patient: Please use the search box I     | below. If the details are correct, the NI | HS Patient Demographics Service wi                               | ll return a result.                   |                       |          |
| L+ To creat                   |                                                |                                           |                                                                  |                                       | Post code             |          |
| Search by<br>Name             | * First name                                   | below. If the details are correct, the Ni | +S Patient Demographics Service wi<br>* Birth date<br>dd/mm/yyyy | * Gender<br>Please select             | Post code             |          |
| Search by<br>Name<br>Q Search | * First name                                   | * Surname                                 | * Birth date<br>dd/mm/yyyy                                       | * Gender<br>Please select             | ~                     |          |
| Search by<br>Name<br>Q Search | * First name                                   | * Surname                                 | * Birth date<br>dd/mm/yyyy                                       | * Gender<br>Please select             | ~                     |          |
| Search by<br>Name<br>Q Search | * First name                                   | * Surname                                 | * Birth date<br>dd/mm/yyyy                                       | * Gender<br>Please select             | ~                     |          |
| Search by<br>Name<br>Q Search | * First name                                   | * Surname                                 | * Birth date<br>dd/mm/yyyy                                       | * Gender<br>Please select             | ~                     |          |

Once you have typed in their NHS number and DOB or full name, gender, DOB, and postcode, click search.

| Search by<br>Nhs Number<br>Test Patients: (969130277 | * NHS number * Birth<br>969I302772 16/07/1949), (969I302780 - 28/09/1928), (969I302799 - 0) | 17/1949 Q Search           | 1998), (9691302829 - 23/02/1962), (9691302845 - | 08/02/1976)      |
|------------------------------------------------------|---------------------------------------------------------------------------------------------|----------------------------|-------------------------------------------------|------------------|
| Patient Details                                      | 🗣 Address 📑 Telecom 🍰 GP Pratice                                                            |                            |                                                 |                  |
| Name                                                 |                                                                                             | Key Details                |                                                 | Z                |
| Title:                                               | MR                                                                                          | Gender:                    | MALE                                            |                  |
| First name:<br>Surname:                              | Ray lain<br>SYKES                                                                           | NHS number:<br>Birth date: | 969 130 2772<br>16/07/1949                      |                  |
| Middle name:                                         | Not recorded S                                                                              | Language:                  | English                                         |                  |
|                                                      | Submit Cancel                                                                               |                            |                                                 |                  |
|                                                      |                                                                                             |                            |                                                 | Activate Windows |

The PDS search will retrieve the patient's record from the NHS spine. This will bring up the patient's personal details, address, telecom information and GP practice details. Double check the information to see if it is correct if you are happy with the information displayed click submit.

| *             | Progress                                                                | Screening Distance of the Screening Distance of the Screening Distance |                                                                |
|---------------|-------------------------------------------------------------------------|----------------------------------------------------------------------------------------------------|----------------------------------------------------------------|
|               | Screening / Pre-assessment                                              |                                                                                                    |                                                                |
| *<br>41<br>11 | Address (Covid-19<br>Vaccina)     Discharge / Post event<br>vaccination | Most rece                                                                                                    | art Na stachtathan - Na ann ann an an an ann an an ann an an a |
|               | Actions                                                                 |                                                                                                    |                                                                |
| a             | Print record                                                            | Roaking Betrenose @<br>[booksio:HPEREACE]                                                                                                    | * Screening Data 6<br>14/07/2028                               |
| ш             |                                                                         | * Voccine Type                                                                                                    | * First or second vecchination \varTheta                       |
|               |                                                                         | Please select                                                                                                    | v Pease select v                                               |
|               |                                                                         | * Any declared offergy?                                                                                                    | histing medical conditions?                                    |
|               |                                                                         | 💮 Yos 🕘 No                                                                                                    | [s.g. Astrono]                                                 |
|               |                                                                         | Consider the potient work as a <u>Conver</u> or a <u>Health care worker</u> ?     Ves      No                                                                                                    | * Boos the potient live in a residential care howelt 🖗         |
|               |                                                                         | * Rtinkity                                                                                                    |                                                                |
|               |                                                                         | Please select                                                                                                    | Ŷ                                                              |
|               |                                                                         | Contact details (Email)                                                                                                    | Emergency Contact? 📃 (Tok to odd on emergency contact)         |
|               |                                                                         | 8                                                                                                    |                                                                |
|               |                                                                         | Recommended for sending the potient leafest and follow up details                                                                                                    |                                                                |
|               |                                                                         | Exclusion Checklist (Please select Vaccine type and Dose)                                                                                                    |                                                                |
|               |                                                                         | Coution Checklet (Please select Vaccine type and Dose)                                                                                                    |                                                                |
|               |                                                                         | * Patient Clinically Suitable? 😣                                                                                                    | Notes/Convinents                                               |
|               |                                                                         | Please select                                                                                                    | ▼                                                              |
|               |                                                                         |                                                                                                    |                                                                |
|               |                                                                         | Having informed the partient of:<br>Potential side-effects.  Pote-voccination care and where to seek for advice  Importance of receiving the second dose (if opplicable)                                                                                                    |                                                                |
|               |                                                                         | * Vaccination consent has been given?                                                                                                    |                                                                |
|               | _                                                                       | Ves No                                                                                                    |                                                                |

This is the screening page. Please see the next page for a breakdown of this page.

All questions with a red Asterix (\*) next to it are mandatory fields are must have something written or box must be ticked for you to continue with the service.

On the top of the screen, it will display the patient's details. In the purple box, it will display the patient's vaccination information sourced from NIMS (National Immunization service). It will display if they are eligible for a COVID 19 vaccination, what type of vaccination they are eligible for, when their most recent flu vaccination was and most recent dose 1 or 2 COVID vaccine if applicable.

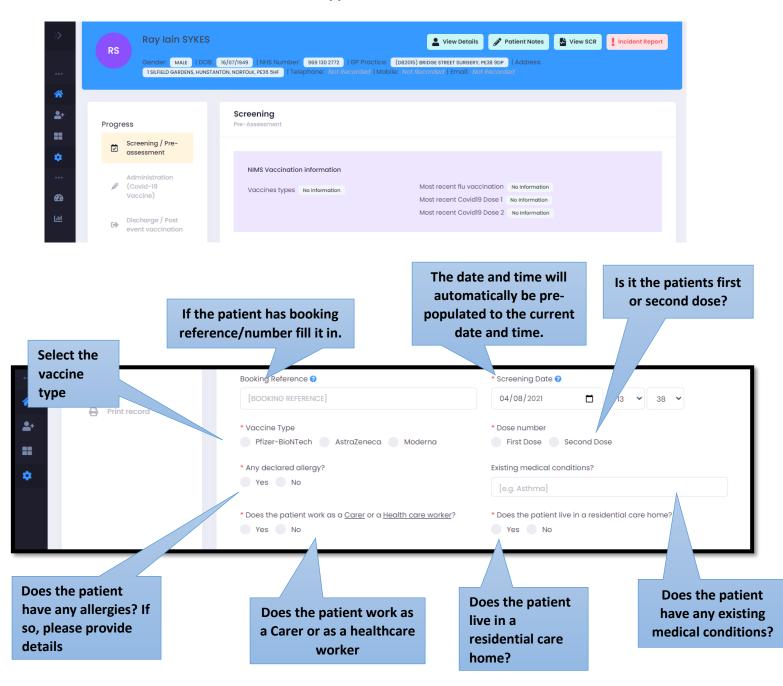

#### Select the patient's ethnicity from the list

by?

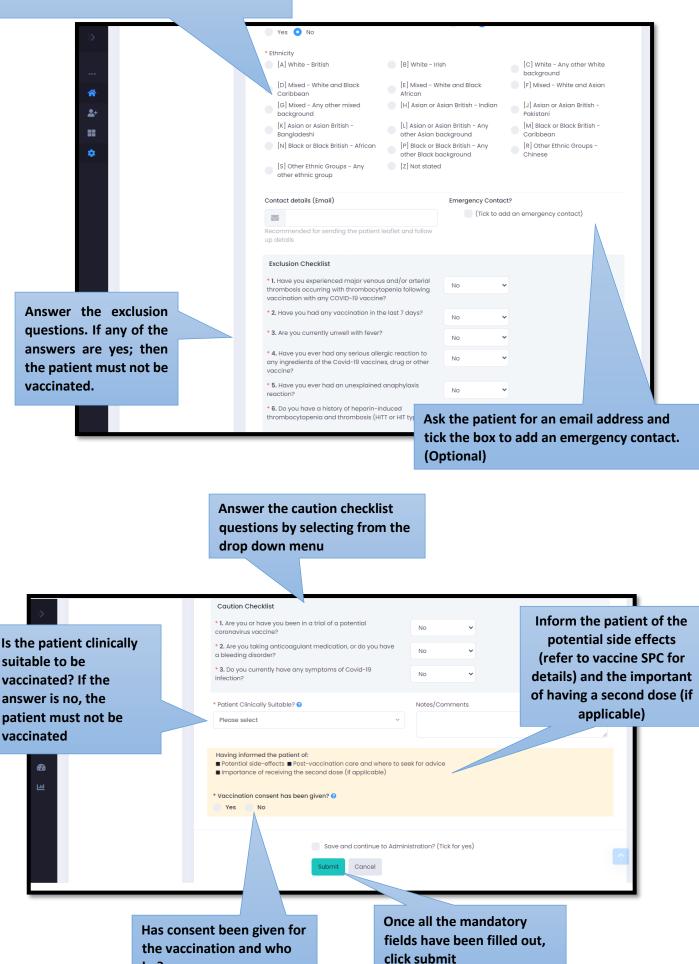

11

#### 5. Administration

The second stage of the COVID 19 vaccination programme is the administration stage. This is when the patient gets the injection. If you are just working on the administration stage of the process, log into your Sonar account (as explained in chapter 3) When you have successfully logged in, click onto consultations by hovering the mouse over the left-hand side of the page.

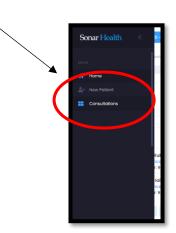

All the patients from that day will be displayed, with their full name, what dose they are taking and how far they are through the vaccination process. The oldest will be displayed at the top and the lowest at the bottom.

| »        | 🖞 WESTFIELD STRATFORD - COVID VACCINATIO                                  |                              |                        |                                        | Hi, Test T                      |
|----------|---------------------------------------------------------------------------|------------------------------|------------------------|----------------------------------------|---------------------------------|
|          | Navigation Home · Covid19                                                 |                              |                        |                                        |                                 |
| <b>*</b> | <b>Consultations</b><br>Current list of patients                          |                              |                        |                                        | New Patient                     |
| =        | Free text:                                                                | Date: The da                 | ite Itus:<br>Screening | <ul><li>✓ Search</li></ul>             |                                 |
|          | PATIENT                                                                   | DOSE                         | DATE                   | SCREENING ADMINISTRATION               | DISCHARGE ACTIONS               |
|          | KEITH, Ted Rubin (Dob: 28/09/1928<br>App. Reference:<br>Nhs Page 130 2780 |                              | 30/11/2020             | 10:06 Pending                          | Pending 🔀 Edit                  |
|          | Patients name                                                             | What dose<br>they are taking | 30/11/2020             | 09:4 Pending                           | Pending 🕝 Edit                  |
|          | « < 1 > »                                                                 |                              |                        | What time they went through screening. | 10 🗸 Showing 1 – 2 of 2         |
|          | About Team Contact                                                        |                              |                        |                                        | Active Mischalf Informatics LTD |

If you wish to search for a patient, you can use the search function. Make sure you are searching for patients under the status 'Screening'.

| >>                                | 聞 WESTFIELD STRATFORD - COVID VACCINA                                                  |                     |      |                      |           |                |                         | Hi, Test               |
|-----------------------------------|----------------------------------------------------------------------------------------|---------------------|------|----------------------|-----------|----------------|-------------------------|------------------------|
|                                   | Navigation Home · Covid19                                                              |                     |      |                      |           |                |                         |                        |
| <ul> <li>A<sup>+</sup></li> </ul> | Consultations<br>Current list of patients                                              |                     |      |                      |           |                |                         | New Patient            |
| -                                 | Free text:<br>Q Search                                                                 | Date:<br>30/11/2020 |      | Status:<br>Screening |           | Search         |                         |                        |
|                                   | PATIENT                                                                                |                     | DOSE | DATE                 | SCREENING | ADMINISTRATION | DISCHARGE               | ACTIONS                |
|                                   | KEITH, Ted Rubin (Dob: 28/09/10<br>App. Reference:<br>Nhs Number: 969 130 2780         | 128)                |      | 30/11/2020           | 10:06     | Pending        | Pending                 | 🗭 Edit                 |
|                                   | R SYKES, Ray Iain (bob: 16/07/194)<br>App. Reference: TEST<br>Nhs Number: 969 130 2772 | a)                  |      | 30/11/2020           | 09:42     | Pending        | Pending                 | 🗭 Edit                 |
|                                   | « < 1 > »                                                                              |                     |      |                      |           |                | 10                      | Showing 1 - 2 of 2     |
|                                   | About Team Contact                                                                     |                     |      |                      |           |                | Activate<br>Go to Setti | Window Informatics LTD |

When you have located the correct patient click 'edit' to proceed.

This is what the administration page looks like. Please see below for a breakdown of this page.

| »          | Progress                                                                              | Administration<br>Covid-18 Vacche                                                                                                    |                                                                                                    |
|------------|---------------------------------------------------------------------------------------|----------------------------------------------------------------------------------------------------|----------------------------------------------------------------------------------------------------|
| •••<br>**  | Screening / Pre-assessment  Administration (Covid-19 Vaccine)  Discharge / Post event | * Administration Date •<br>14/07/2021 16 	45<br>* Batch Number •                                                                                                  | * Vaccine Brand Scan barcode Manual selection Please select   Manufacturer Expiny Date                      |
| ••<br>•    | vaccination                                                                           | Please scan barcode * Refrigerated explining date                                                                                                    | dd/mm/yyyy                                                                                                  |
| <b>6</b> 9 | Print record                                                                          | dd/mm/yyyy                                                                                                    | * Person administering voccine  Person administering voccine                                                |
|            |                                                                                       | [Previous person drawing vaccine: Test Hcp administering vaccine: Test Hcp] * Route of administration Please select                                               | * Site of administration Please select ~                                                                    |
|            |                                                                                       | * Protocol used to deliver the service Please select [newlous protocol used: National protocol]                                                                   | Information and advice given a.g. Advice about actions related to Covid-19 or other angoing care activities |
|            |                                                                                       | * Premise for vaccination ()<br>Onsite (This setting)<br>Offsite (Other settings)                                                                                 | TEST FHARMACY - HF (T1321)<br>9 Goldhawk Road<br>W12 BQQ                                                    |
|            |                                                                                       | Checklist (Rease ensure that the following has been completed) Provide the patient with a Covid-18 leaflet Explain the patient the waiting/observation period Exp | plain the patient the possible side effects                                                                 |
|            |                                                                                       |                                                                                                    |                                                                                                    |

The patient's details will be displayed at the top of the page.

| >>       | 🛱 WESTFIELD STRATFORD - COVID VACCINATION CENTRE 👻                                                                                                    |
|----------|----------------------------------------------------------------------------------------------------|
|          | Navigation Home • Covid19                                                                                                    |
| <b>☆</b> | Ted Rubin KEITH                                                                                                    |
| ==       | Gender: MALE   DOB: 28/09/1928   NHS Number: 969 130 2780   OP Practice: (D82016) BRIDGE STREET SURGERY   Address: 9 Coldhowk Road, Shepperds Bush, W12 BQQ   Telephone: Not Recorded |
|          |                                                                                                    |

All questions with a red Asterix (\*) next to it are mandatory fields are must have something written or box must be ticked for you to continue with the service.

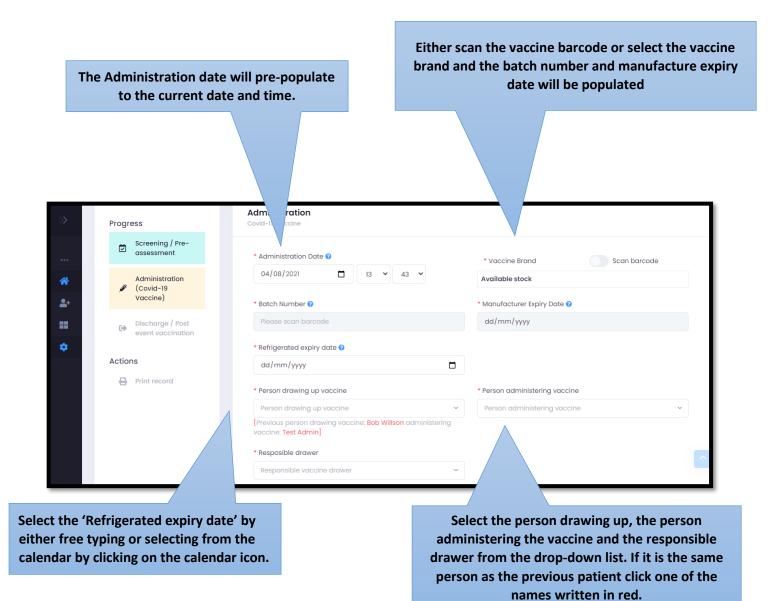

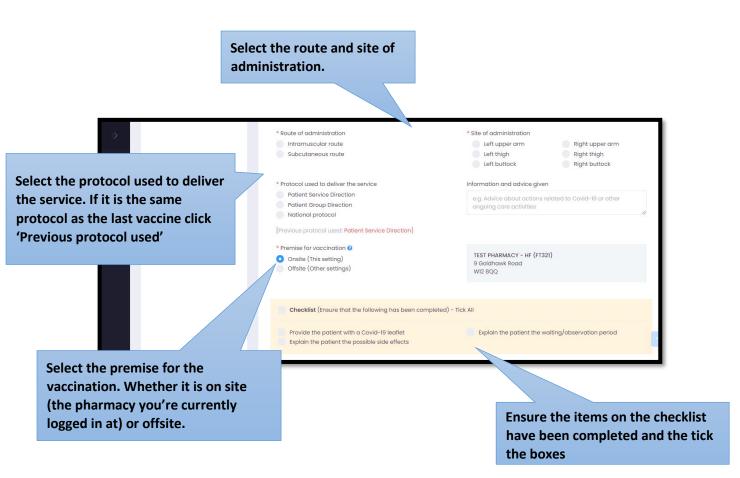

If you are administrating the vaccine offsite, you will be require to fill out the details of where the vaccine will be taking place. You will need to fill out the type of setting e.g care home or prison etc. The name of the setting, and the full address. Once you have filled in all this information, click 'save changes'. Please see below.

| »          | Print record | Offsite Vacination |                    | X                         |
|------------|--------------|--------------------|--------------------|---------------------------|
|            |              | * Type of setting  |                    | 2                         |
|            |              | Please select 🗸    |                    |                           |
| *          |              | * Name of setting  | * Address 1        |                           |
| <b>2</b> + |              |                    |                    | ~                         |
|            |              | Address 2          | Address 3          |                           |
| •          |              |                    |                    | ated to Covid-19 or other |
|            |              | Address 4          | Address 5          |                           |
| <b>Ø</b> ð |              |                    |                    |                           |
| Lad        |              | * Postcode         |                    |                           |
|            |              |                    |                    |                           |
|            |              |                    |                    | riod                      |
|            |              |                    | Close Save changes |                           |

If you are continuing with discharge aspect of the process, tick the box next to where it says, 'Save and continue to discharge' and then click submit. If not just click submit.

#### 6. Discharge

The third and final stage of the COVID 19 vaccination programme is the discharge stage. This is when the patient is discharged from the vaccination area. If you are just working on the discharge area, log into your Sonar account (as explained in chapter 3). When you have successfully logged in, click onto consultations by hovering the mouse over the lefthand side of the page.

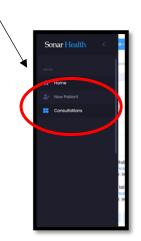

All the patients from that day will be displayed, with their full name, what dose they are taking and how far they are through the vaccination process. The oldest will be displayed at the top and the lowest at the bottom.

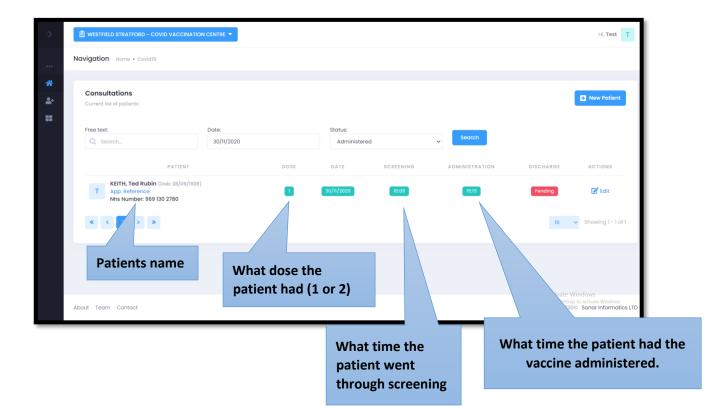

If you wish to search for a patient, you can use the search function. Make sure you are searching for patients under the status 'Administered'.

Λ

| >>                               | B WESTFIELD STRATFORD - COVID VACO                                           |                     |      | /                      |           |                |                                 | Hi, Test                                                       |
|----------------------------------|------------------------------------------------------------------------------|---------------------|------|------------------------|-----------|----------------|---------------------------------|----------------------------------------------------------------|
|                                  | Navigation Home · Covid19                                                    |                     |      |                        |           |                |                                 |                                                                |
| <ul> <li>☆</li> <li>■</li> </ul> | Consultations<br>Current list of patients                                    |                     |      |                        | ↓<br>↓    |                |                                 | New Patient                                                    |
|                                  | Free text:                                                                   | Date:<br>30/11/2020 | *    | Status:<br>Administere | ad        | > Search       |                                 |                                                                |
|                                  | PATIE                                                                        | NT                  | DOSE | DATE                   | SCREENING | ADMINISTRATION | DISCHARGE                       | ACTIONS                                                        |
|                                  | T KEITH, Ted Rubin (Dob: 28/0<br>App. Reference:<br>Nhs Number: 969 130 2780 | 09/1928)            |      | 30/11/2020             | 10:06     | 16:15          | Pending                         | 🗭 Edit                                                         |
|                                  | « < 1 > »                                                                    |                     |      |                        |           |                | W                               | Showing 1 - 1 of 1                                             |
|                                  |                                                                              |                     |      |                        |           |                |                                 | A fan dawr                                                     |
|                                  | About Team Contact                                                           |                     |      |                        |           |                | Activate<br>Go to Settin<br>202 | Windows<br>gs to activate Windows.<br>0© Sonar Informatics LTD |

Once you have located the correct patient, select 'edit'.

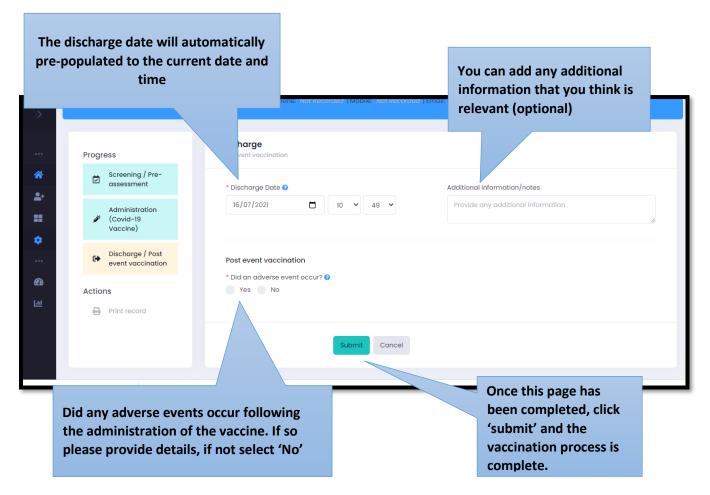

| Discharge / Post<br>event vaccination | Post event vaccination                                |
|---------------------------------------|-------------------------------------------------------|
| Actions                               | Did an adverse event occur?      Add Event     Yes No |
|                                       |                                                       |

If any adverse events occur, select yes and then click 'Add Event'.

| Add event                                     |    |                                      | ×   |
|-----------------------------------------------|----|--------------------------------------|-----|
| * Event Date                                  |    | * Type of Reaction                   |     |
| 16/07/2021 10:52                              |    | Please select ~                      |     |
| * Certainty                                   |    | * Severity                           | nat |
| Unconfirmed                                   | ~  | Please select ~                      |     |
| * Details of reaction Description of reaction |    | Evidence                             |     |
| e.g. Erythema, papules, itching, blotches     | li | e.g. Hypersensitivity test confirmed |     |
|                                               |    |                                      |     |
|                                               |    | Close Save changes                   |     |

The event date will be pre-populated. Select the type of reaction, the certainty and the severity from their respected drop down menus. Type in the details of the reaction in the text box e.g rash. Type in any description of the reaction and any evidence (optional). Once you have filled all the information, click 'Save changes'.

#### 7. Stock Control

1

Before you begin vaccinating you must add your vaccine stock levels otherwise the vaccine will not appear during the administration section.

On the homepage, hover the mouse on the left hand side and then click 'Stock control'.

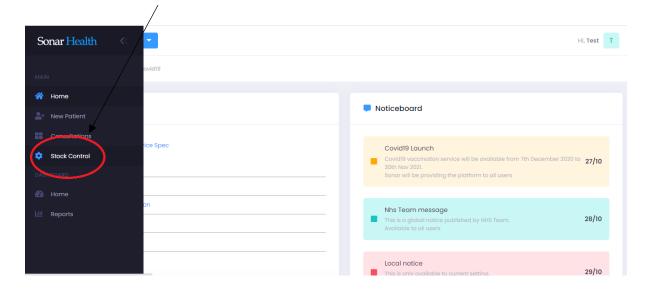

On the left hand side, under 'List of Medicines' the vaccine brands available will be displayed. It'll display the Vaccine name and also the amount in stock.

| List of Medicines                                                                                                    | 0000                 | Stock Details                        |                                                  | 🕂 Add Stor |
|----------------------------------------------------------------------------------------------------|----------------------|--------------------------------------|--------------------------------------------------|------------|
| NM                                                                                                    | ITEMS<br>IN<br>STOCK | APID:                                |                                                  |            |
| COVID-19 mRNA Vaccine Pfizer-BioNTech<br>BNT162b2 30micrograms/0.3ml dose<br>concentrate for suspension for injection<br>multidose vials (Pfizer ttd)<br>APID: 39115611000001103                   | 25                   | ENTRY PACK BATCH<br>Date Size Number | EXPIRY TOTAL ITEMS ITEMS<br>DATE ITEMS USED STOC |            |
| COVID-19 Vaccine AstraZeneca (ChAdOxl S<br>[recombinant]) stv0.000,000.000 viral<br>particles/0.5ml dose solution for injection<br>multidose vials (AstraZeneca UK Ltd)<br>APID: 39114911000001105 | 15                   |                                      |                                                  |            |
| COVID-19 mRNA (nucleoside modified)<br>Vaccine Moderna 0.1mg/0.5mL dose<br>dispersion for injection multidose vials<br>(Moderna, Inc)<br>APID: 39326911000001101                                   | 7                    |                                      |                                                  |            |

To add new stock select the vaccine brand you wish to add and then select 'Add stock'.

The entry date will be pre-populated to the current date. Select the pack size from the drop down menu. Type in the batch number and select the expiry date. Finally type in the amount of vaccines you wish to add e.g. 25 and then click 'Save changes'.

| • 0                 | Add stock      |                 | ×    |
|---------------------|----------------|-----------------|------|
| es                  | * Entry Date   | * Pack size     |      |
|                     | 16/07/2021     | Please select   | ~    |
|                     | * Batch number | * Expiry date   | _    |
|                     |                | dd/mm/yyyy      |      |
| 9 m<br>2 30<br>rate | * Total items  |                 | ITEM |
| se vi<br>11561      |                |                 |      |
| 9 Vc<br>binai       |                |                 | _    |
| s/0.5<br>se vi      |                | Close Save chan | ges  |
| 11491               | 0000100        |                 | _    |

Please note, each time you open a new batch of vaccines, the stock must be added.

#### 8. Admin Access for new users.

| Sonar Informatics * 2020<br>IT Solutions for Healthcare Professionals | Welcome to SonarHealth<br>New Here? Create an Account                    |                  |
|-----------------------------------------------------------------------|--------------------------------------------------------------------------|------------------|
|                                                                       | Username or trial<br>Password Password ?<br>Sign In<br>Terms Contact Vis | Activate Windows |

Go to <u>www.sonarhealth.org/c19</u> and log in using your email and password. If you have forgotten your password, click 'Forgotten Password?' and a password reset link will be sent via email.

|                                                                            |                      | Hi, Test T    |
|----------------------------------------------------------------------------|----------------------|---------------|
| Navigation Home - Covid19                                                  |                      |               |
|                                                                            |                      |               |
| Welcome Test                                                               | Your Account Details |               |
| Your account has been linked to the following locations:                   | Full Name:           | Test Admin    |
| SELECT LOCATION ACCESS FROM ACCESS TO                                      | Your browser details |               |
| (FAL32!) WEMBLEY COVID CLINIC - TESTING ONLY WI2 8QQ 20/11/2020 20/12/2020 | Name:                | Chrome        |
|                                                                            | Version:             | 87            |
|                                                                            | Platform:            | Windows       |
|                                                                            | Device:              | Other         |
| Continue logout                                                            | IP Address:          | 86.163.75.161 |
|                                                                            |                      |               |
|                                                                            |                      |               |

After you have logged in using your email and password you will be taken to this page. On the right-hand side, it will display your account details and on the left-hand side it will show the location's you have access to. If you have access to multiple sites, you will have to select the site you are working in and then click continue.

The location you are currently logged in at will display here

| >       |                                                             |                                                                                         |                                                                          |                                                                                      | HI, Test T         |
|---------|-------------------------------------------------------------|-----------------------------------------------------------------------------------------|--------------------------------------------------------------------------|--------------------------------------------------------------------------------------|--------------------|
| •••     | Navigation Home + Covid19                                   |                                                                                         |                                                                          |                                                                                      |                    |
| *       | Documents                                                   |                                                                                         | Noticeboard                                                              |                                                                                      |                    |
| <br>:2: | B Blank form<br>C B Covid19 Service Spec<br>- B Covid19 SLA |                                                                                         |                                                                          | ervice will be available from 7th December 2020 to 30<br>g the platform to all users | th Nov 2021. 27/10 |
|         | G B GP Notification                                         |                                                                                         | Nhs Team messag<br>This is a global notice<br>Available to all users     | published by NHS Team.                                                               | 28/10              |
|         | S 🚺 SOP<br>U 🏂 User Guide                                   |                                                                                         | Local notice This is only available t Local notice from adm              |                                                                                      | 29/10              |
|         | 😩 Current Patients<br>Screening Area                        | 20                                                                                      | Another local notic<br>This is only available t<br>Local notice from adm | to current setting.                                                                  | 30/10              |
|         | Administration Area                                         | 120                                                                                     |                                                                          |                                                                                      |                    |
|         | Discharge Area                                              | 75000                                                                                   | 🕍 Daily Seen Patient                                                     | s                                                                                    | A stigste Windows  |
|         |                                                             | The number of patients on th<br>day and what area they are in<br>will be displayed here |                                                                          |                                                                                      |                    |

Once you have logged in and selected the location you are working in, it will take you to the Sonarhealth.org/c19 landing page.

#### 9. Creating Users and providing access to multiple locations.

Move your mouse over the left-hand side of the screen and click 'Users'

| Sonar Health < K- TISTING ONLY T |                                                                                                    | Hi, Test |
|----------------------------------|----------------------------------------------------------------------------------------------------|----------|
| pvid19<br>MAIN                   |                                                                                                    |          |
| Home     Consultations           | Noticeboard                                                                                                    |          |
| Le Spec                          | Covid19 Lounch     Covid19 vacination service will be available from 7th December 2020 to 30th Nov 2020.     Bonar will be providing the plotform to all users | 27/10    |
| Users                            | Nhs Team message This is a global noduse published by NHS Teams Available to all uses                                                                          | 28/10    |
|                                  | Local notice This is only available to current setting, Local notice from odmin user                                                                           | 29/10    |
| nts<br>20                        | Another local notice<br>This is only ovailable to current setting.<br>Local notice from odmin user                                                             | 30/10    |
| 78000                            | ビ Daily Seen Patients                                                                                                    |          |

|                                                                |                                                                     |                  | New User             | Ac        | ld Existing<br>User                          |
|----------------------------------------------------------------|---------------------------------------------------------------------|------------------|----------------------|-----------|----------------------------------------------|
|                                                                |                                                                     |                  |                      |           | Hi, Test T                                   |
| Navigation Home • Covid19                                      | You can search for a user b<br>their name/email here and<br>search. |                  |                      |           | •                                            |
| User List Currentilist of Staff Free text: Q. Search USER NAME | Search                                                              |                  | STRT DATE END DAT    | New User  | Add Existing User                            |
|                                                                | test.admin@gmail.com                                                | ADMIN            | 20/11/2020 20/12/202 | 20 Active | Sedit                                        |
| K                                                              |                                                                     | ADMIN            | 26/11/2020 26/12/202 | 20 Active | edit                                         |
| T Test, Hcp                                                    | test.hcp@gmail.com 07916761380                                      | ADMIN, SCREENING | 29/10/2020 04/12/202 | 20 Active | Sedit                                        |
| T Test, Operator to                                            | est.operator@gmail.com 07916761380                                  | OPERATOR         | 20/11/2020 20/12/202 | 20 Active | C Edit                                       |
|                                                                |                                                                     |                  |                      |           | ate Windows<br>Settings to activate Windows. |

All users who have access to the location you are logged in to, will be displayed here. Their name, email address, telephone number, their user role and their start and end date will be displayed.

If you need to create an account for new user, select 'New user.

| >> |                                           | Fill out the users First name, Last | Hi, Test T                                                                                                    |
|----|-------------------------------------------|-------------------------------------|----------------------------------------------------------------------------------------------------|
|    | Navigation Home · Covid19                 | Name, email address and mobile      |                                                                                                    |
| *  | Create New User                           | number if possible.                 |                                                                                                    |
|    | First Name *                              | Last Name*                          |                                                                                                    |
|    | Email*<br>Enter Email                     | Phone<br>Enter Phone                |                                                                                                    |
|    | Mobile<br>Enter Mobile                    | Role*                               | NING CLERK DISCHARGE OPERATOR VACCDRAWER                                                                           |
|    | Access From *                             |                                     |                                                                                                    |
|    | to have access for.<br>to one year unless | This will automatically default     | Select the user's role by ticking the<br>relevant box(es). This will affect what<br>the user can and cannot see/do |
|    | will need to be rea                       |                                     |                                                                                                    |

Once you have filled out the new users details, selected the users role(s) and selected his/her access date range, click 'Create' and the users account will be created and their login details will be sent to them via email and access will be provided for the location you are currently logged in to. Please note it important that each user has their own account, generic accounts are not allowed.

| Add Location For User                 | _                                                    |                                            |                                           |
|---------------------------------------|------------------------------------------------------|--------------------------------------------|-------------------------------------------|
| Q test.hcp@gmail.com                  | Search                                               | Search for the existing user using their e | email                                     |
| First Name *                          |                                                      | Last Name*                                 |                                           |
| Test                                  |                                                      | Нср                                        |                                           |
| Access From *                         |                                                      | Access To *                                |                                           |
| dd/mm/yyyy                            |                                                      | dd/mm/yyyy                                 |                                           |
| Role* ADMIN SCREENING CLERK VACCADMIN | DISCHARGE OPERATOR VACCDRAWER                        | Select the users access date range         |                                           |
| Create Back                           | Select the user's<br>role by ticking<br>the relevant |                                            |                                           |
|                                       | box/boxes                                            |                                            |                                           |
| About Team Contact                    |                                                      |                                            | 2020© Sonar Informati<br>Activate Windows |

If you would like to grant access to a new site for an existing user (someone who already has login details but needs access to another site), select 'Add Existing User'. Search for the user, using their email. The users first name and surname will pre-populate. You will need to select the date range they will require access for (it will automatically default for a year) and select their role(s) and then click create. After that, the user will have access to your location and will be able to select it when they first login.

### 10. Contact Us

If you have any queries or need further assistance, please contact Sonar on email at info@sonarinformatics.com.

|   | Mail - info@sonarinformatics.com                                              |
|---|-------------------------------------------------------------------------------|
| 8 | Phone - +44 (0) 208 743 9440<br>Monday Friday 9:30am-5pm Saturday<br>10am-2pm |
|   | Web - www.sonarhealth.org                                                     |